### <span id="page-0-0"></span>The Dynare Macro Processor

Sébastien Villemot

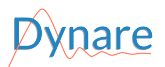

23 May 2023

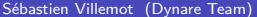

重

**Outline** 

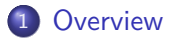

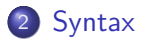

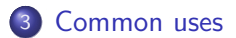

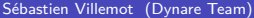

 $A \equiv \mathbf{1} \times \mathbf{1} \oplus \mathbf{1} \times \mathbf{1} \oplus \mathbf{1} \times \mathbf{1} \oplus \mathbf{1}$ 

重

<span id="page-2-0"></span>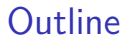

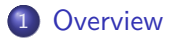

2 [Syntax](#page-6-0)

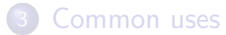

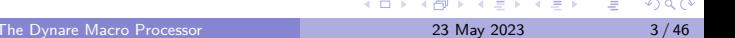

### **Motivation**

- The **Dynare language** (used in .mod files) is well suited for many economic models
	- $\blacktriangleright$  It's a markup language that defines models
	- ▶ Lacks a programmatic element
- The **Dynare macro language** adds a programmatic element to Dynare
	- $\triangleright$  Introduces conditionals, loops, and other simple programmatic directives
	- ▶ Used to speed up model development
	- ▶ Useful in various situations
		- $\star$  Multi-country models
		- $\star$  Creation of modular  $\sigma$  mod files
		- $\star$  Variable flipping
		- $\star$  Conditional inclusion of equations
		- $\star$  ...among others

**ARANES** 

## Design of the macro language

- The Dynare macro language provides a set of **macro commands** that can be used in .mod files
- The macro processor transforms a .mod file with macro commands into a .mod file without macro commands (doing text expansions/inclusions) and then feeds it to the Dynare parser
- The key point to understand is that the macro processor only does **text substitution** (like the C preprocessor or the PHP language)

### <span id="page-5-0"></span>Dynare Flowchart

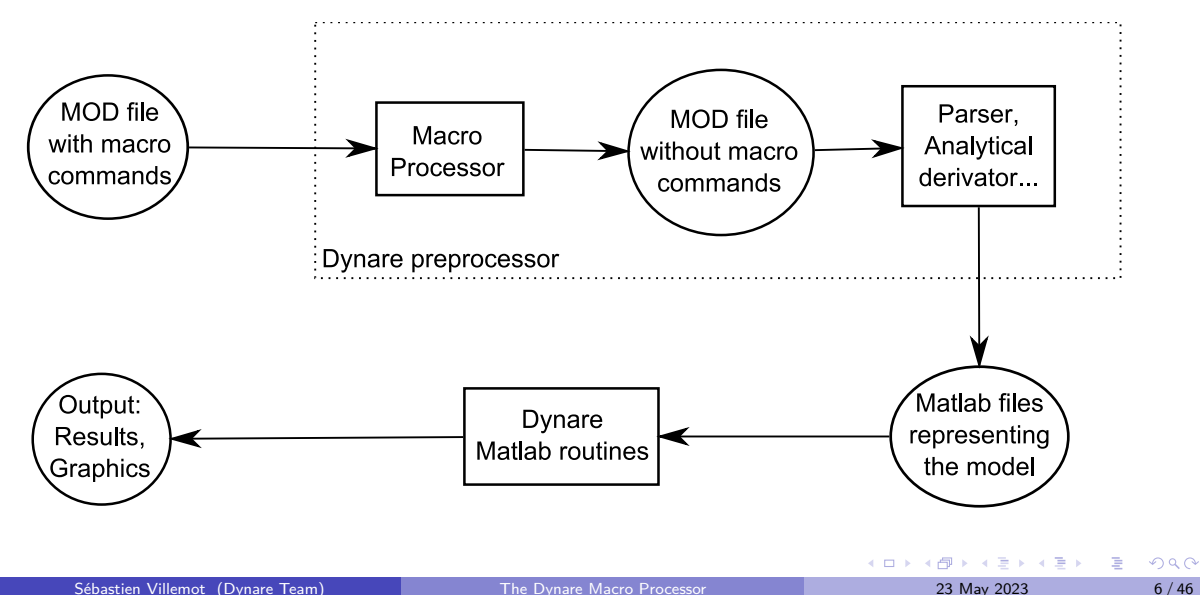

<span id="page-6-0"></span>**Outline** 

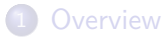

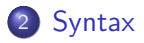

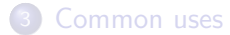

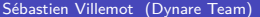

重

### Macro Directives

- Directives begin with: @#
- A directive gives instructions to the macro processor
- **•** Main directives are:
	- ▶ file inclusion: @#include
	- ▶ definition of a macro processor variable or function: @#define
	- ▶ conditional statements: @#if/@#ifdef/@#ifndef/@#else/@#elseif/@#endif
	- ▶ loop statements: @#for/@#endfor
- $\bullet$  Most directives fit on one line. If needed however, two backslashes (*i.e.* \\) at the end of a line indicate that the directive is continued on the next line.
- **•** Directives are not terminated with a semicolon

### Values

- The macro processor can handle values of 5 different types:
	- **1** boolean (logical value, true or false)
	- 2 real (double precision floating point number)
	- <sup>3</sup> string (of characters)
	- <sup>4</sup> tuple
	- **5** array
- Values of the types listed above can be cast to other types
	- ▶ (real) "3.1"  $\rightarrow$  3.1
	- $\blacktriangleright$  (string) 3.1  $\rightarrow$  "3.1"
	- $\blacktriangleright$  (array)  $4 \rightarrow [4]$
	- $\blacktriangleright$  (real) [5]  $\rightarrow$  5
	- $\blacktriangleright$  (real) [6, 7]  $\rightarrow$  error
	- ▶ (bool)  $-1$  && (bool)  $2 \rightarrow$  true

 $\mathbf{A} \cdot \mathbf{A} \cdot \mathbf{B} \cdot \mathbf{A} \cdot \mathbf{B} \cdot \mathbf{A}$ 

- $\bullet$  Macro-expressions are constructed using literals (*i.e.* fixed values) of the 5 basic types described above, macro-variables, standard operators, function calls and comprehensions.
- Macro-expressions can be used in two places:
	- $\triangleright$  inside macro directives; no special markup is required
	- $\triangleright$  in the body of the .mod file, between an "at"-sign and curly braces (like @{expr}); the macro processor will substitute the expression with its value

Macro-expressions (2/8): Boolean

Boolean literals are true and false.

```
Operators on booleans
```
- $\bullet$  comparison operators:  $==$  !=
- **o** logical operators:
	- conjunction ("and"): &&
	- disjunction ("or"): | |
	- ▶ negation ("not"): !

4 **E** F

# Macro-expressions (3/8): Real

#### Operators on reals

- arithmetic operators:  $+ * /$
- comparison operators:  $\langle \rangle \langle \rangle \langle \rangle = \rangle = \rangle = \rangle = \rangle$
- **o** logical operators: && || !
- range with unit increment: 1:4 is equivalent to real array  $[1, 2, 3, 4]$ . (NB:  $[1:4]$  is equivalent to an array containing an array of reals, *i.e.*  $[[1, 2, 3, 4]]$
- range with user-defined increment:  $4:-1.1:-1$  is equivalent to real array  $[4, 2.9, 1.8]$  $0.7, -0.4$ ].

#### Functions for reals

- min, max, exp, ln (or log), log10
- sign, floor, ceil, trunc, round, mod
- o sin, cos, tan, asin, acos, atan
- sqrt, cbrt, erf, erfc, normpdf, normcdf, gamma, lgamma

## Macro-expressions (4/8): String

String literals have to be declared between *double* quotes, e.g. "string"

#### Operators on character strings

- comparison operators:  $\langle \rangle \langle = \rangle = \rangle = \rangle = 1$
- concatenation: +
- o string length: length()
- $\bullet$  string emptiness: isempty()
- extraction of substrings: if s is a string, then one can write  $s[3]$  or  $s[4:6]$

## Macro-expressions (5/8): Tuple

Tuples are enclosed by parentheses and elements are separated by commas (like  $(a,b,c)$  or  $(1, 2.2, c)$ .

#### Operators on tuples

- $\bullet$  comparison operators:  $==$  !=
- $\bullet$  functions: length(), isempty()
- testing membership in tuple: in operator (example: "b" in ("a", "b", "c") returns true)

# Macro-expressions  $(6/8)$ : Array  $(1/2)$

Arrays are enclosed by brackets, and their elements are separated by commas (like  $[1,[2,3],4]$  or  $['US''.$  "EA"]).

#### Operators on arrays

- $\bullet$  comparison operators:  $==$  !=
- dereferencing: if v is an array, then  $v[2]$  is its  $2<sup>nd</sup>$  element
- concatenation: +
- $\bullet$  functions: sum(), length(), isempty()
- extraction of sub-arrays:  $e.g. v[4:6]$
- **•** testing membership of an array: in operator (example: "b" in ["a", "b", "c"] returns true)

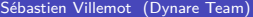

 $\Omega$ 

# Macro-expressions (6/8): Array (2/2)

Arrays can be seen as representing a set of elements (assuming no element appears twice in the array). Several set operations can thus be performed on arrays: union, intersection, difference, Cartesian product and power.

## Set operations on arrays o set union: I o set intersection: &  $\bullet$  set difference:  $-$ • Cartesian product of two arrays: \* Cartesian power of an array: ˆ

For example: if A and B are arrays, then the following set operations are valid: A|B, A&B, A-B, A\*B, Aˆ3.

NB: the array resulting from Cartesian product or power has tuples as its elements.

 $\mathcal{A} \cong \mathcal{B} \times \mathcal{A} \cong \mathcal{B}$ 

Macro-expressions  $(7/8)$ : Comprehension  $(1/3)$ 

Comprehensions are a shorthand way of creating arrays from other arrays. This is done by filtering, mapping, or both.

#### Filtering

- Allows one to choose those elements from an array for which a condition holds
- Syntax: [ variable/tuple in array when condition ]
- Example: Choose even numbers from array

```
Code: [i \text{ in } 1:5 \text{ when } \text{mod}(i,2) == 0]
```
▶ Result: [2, 4]

Macro-expressions (7/8): Comprehension (2/3)

#### Mapping

- Allows one to apply a transformation to every element of an array
- Syntax: [ expr for variable/tuple in array ]
- Example: Square elements in array
	- Code: [ i^2 for i in 1:5 ]
	- ▶ Result: [1, 4, 9, 16, 25]
- Example: Swap pairs of an array
	- Code:  $[ (j,i)$  for  $(i,j)$  in  $(1:2)^2$  ]
	- Result:  $[(1, 1), (2, 1), (1, 2), (2, 2)]$

 $2040$ 

Macro-expressions (7/8): Comprehension (3/3)

#### Mapping and Filtering

- Allows one to apply a transformation to the elements selected from an array
- Syntax: [ expr for variable/tuple in array when condition ]
- Example: Square of odd numbers between 1 and 5

```
Code: [i^2 \text{ for } i \text{ in } 1:5 \text{ when } \text{mod}(i,2) == 1]
```
▶ Result: [1, 9, 25]

 $200$ 

## <span id="page-19-0"></span>Macro-expressions (8/8): Functions

- Can take any number of arguments
- Dynamic binding: is evaluated when invoked during the macroprocessing stage, not when defined
- Can be included in expressions; valid operators depend on return type

Declaration syntax  $@#define$  function signature = expression

#### Example

If we declare the following function:

```
@#define distance(x, y) = sqrt(x^2 + y^2)
```
Then distance(3, 4) will be equivalent to 5.

G.

 $298$ 

イロト イ押 トイヨ トイヨト

## <span id="page-20-0"></span>Defining macro-variables

The value of a macro-variable can be defined with the @#define directive.

The macro processor has its own list of variables, which are different from model variables and MATLAB/Octave variables

Syntax  $@#define$  variable name = expression **Examples**  $@#define x = 5$  // Real  $@#define y = "US"$  // String @#define  $v = [1, 2, 4]$  // Real array @#define  $w = [$  "US", "EA"  $]/$  String array  $@#define z = 3 + v[2]$  // Equals 5 @#define  $t =$  ("US" in w) // Equals true

NB: You can define macro variables on the Dynare command line b[y u](#page-19-0)s[in](#page-21-0)[g](#page-19-0) [t](#page-20-0)[he](#page-21-0) [-](#page-6-0)[D](#page-33-0) [o](#page-5-0)[p](#page-6-0)[t](#page-33-0)[io](#page-34-0)[n](#page-0-0)  $299$ 

Sébastien Villemot (Dynare Team) [The Dynare Macro Processor](#page-0-0) 23 May 2023 21/46

## <span id="page-21-0"></span>Expression substitution

Dummy example

```
Before macro processing
@#define x = 1@#define y = [ "B", "C" ]@#define i = 2@#define f(x) = x + " + " + y[i]@#define i = 1model;
```

```
A = \mathbb{Q}{\{v[i] + f("D")\}};
```
end;

```
After macro processing
model;
```

```
A = BD + B;
```
end;

## Include directive  $(1/2)$

• This directive simply inserts the text of another file in its place

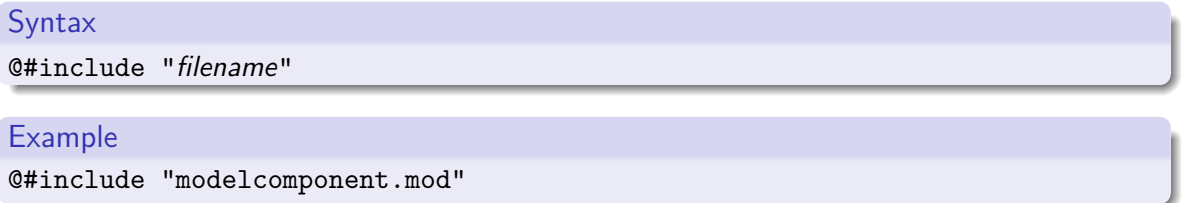

- Equivalent to a copy/paste of the content of the included file
- $\bullet$  Note that it is possible to nest includes (*i.e.* to include a file with an included file)

```
Include directive (2/2)
```
• The filename can be given by a macro-variable (useful in loops):

```
Example with variable
@#define fname = "modelcomponent.mod"
@#include fname
```
Files to include are searched for in the current directory. Other directories can be added with the @#includepath directive, the -I command line option, or the [paths] section in config files.

## Loop directive  $(1/4)$

Syntax 1: Simple iteration over one variable

@#for variable\_name in array\_expr loop\_body @#endfor

Syntax 2: Iteration over several variables at the same time

@#for tuple in array\_expr loop\_body @#endfor

```
Syntax 3: Iteration with some values excluded
@#for tuple or variable in array expr when expr
   loop_body
@#endfor
                                                              イロメ イ部メ イ君メ イ君メ
                                                                               ÷.
                                                                                  299
```
# Loop directive (2/4)

#### Example: before macro processing

```
model;
@#for country in [ "home", "foreign" ]
  GDP @{country} = A * K @{country}^a * L @{country}^(1-a);@#endfor
end;
```
#### Example: after macro processing

```
model;
  GDP home = A * K home^a * L home^(1-a);
  GDP foreign = A * K foreign^a * L foreign^(1-a);
end;
```
(語) (  $2990$ 

イロメ イ部 メイミメ イミメー

# Loop directive (3/4)

```
Example: loop over several variables
@#define A = [ "X", "Y", "Z"]
@4define B = [ 1, 2, 3]model;
@#for (i, j) in A*Be Q_{i} \ Q_{j} = ...
@#endfor
end;
This will loop over e_X_1, e_X_2, \ldots, e_Z_3 (9 variables in total)
```
# Loop directive (4/4)

Example: loop over several variables with filtering

```
model;
@#for (i,j,k) in (1:10)^3 when i^2+1^2=-k^2e Q_{i} \ Q_{j} \ Q_{k} = ...
@#endfor
end;
```
This loop will iterate over only 4 triplets:  $(3,4,5)$ ,  $(4,3,5)$ ,  $(6,8,10)$ ,  $(8,6,10)$ .

## Conditional directives (1/3)

#### Syntax 1

@#if bool\_or\_real\_expr body included if expr is true (or  $!= 0$ ) @#endif

#### Syntax 2

@#if bool\_or\_real\_expr body included if expr is true (or  $!= 0$ ) @#else body included if expr is false (or 0) @#endif

4 0 8

 $\mathcal{A} \ \equiv \ \mathcal{B} \ \ \mathcal{A} \ \equiv \ \mathcal{B}$ 

э

# Conditional directives (2/3)

### Syntax 3

```
@#if bool or real expr1
   body included if expr1 is true (or != 0)
@#elseif bool or real expr2
   body included if expr2 is true (or != 0)
@#else
   body included if expr1 and expr2 are false (or 0)
@#endif
```
#### Example: alternative monetary policy rules

```
@#define linear_mon_pol = false // or 0
...
model;
@#if linear_mon_pol
  i = w * i(-1) + (1-w) * i _ss + w2*(pie-piestar);
@#else
  i = i(-1)<sup>\sim</sup> \le i<sub>-</sub>ss<sup>\sim</sup>(1-\nu) * (pie/piestar)\sim\nu2;
@#endif
...
end;
```
## Conditional directives (3/3)

#### Syntax 1

@#ifdef variable\_name body included if variable defined @#endif

#### Syntax 2

@#ifdef variable\_name body included if variable defined @#else body included if variable not defined @#endif

- $\bullet$  There is also @#ifndef, which is the opposite of @#ifdef (*i.e.* it tests whether a variable is not defined).
- NB: There is no @#elseifdef or @#elseifndef directive; use elseif defined(variable name) to achieve the desired objective.

 $\Omega$ 

### Echo directives

- The echo directive will simply display a message on standard output
- The echomacrovars directive will display all of the macro variables (or those specified) and their values
- The save option allows saving this information to options\_.macrovars\_line\_x, where x denotes the line number where the statement was encountered

```
Syntax
@#echo string_expr
@#echomacrovars
@#echomacrovars list_of_variables
@#echomacrovars(save)
@#echomacrovars(save) list_of_variables
```
#### **Examples**

```
@#echo "Information message."
```
### Error directive

• The error directive will display the message and make Dynare stop (only makes sense inside a conditional directive)

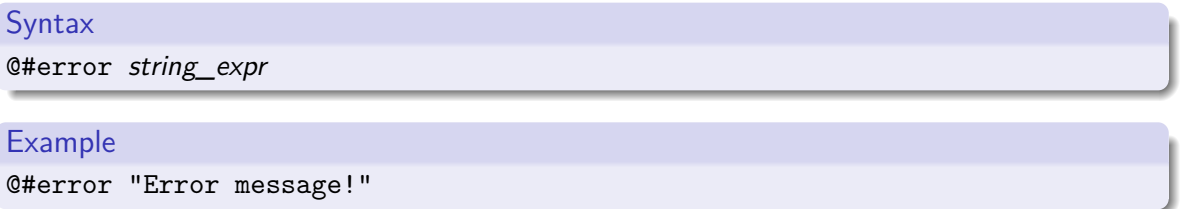

∍

 $298$ 

 $\mathcal{A} \oplus \mathcal{B} \rightarrow \mathcal{A} \oplus \mathcal{B} \rightarrow \mathcal{A} \oplus \mathcal{B}$ 

4 0 8

### <span id="page-33-0"></span>Macro-related command line options

- savemacro: Useful for debugging or learning purposes, saves the output of the macro processor. If your .mod file is called file.mod, the output is saved to file-macroexp.mod.
- NB: savemacro=filename allows a user-defined file name
- linemacro: In the output of savemacro, print line numbers where the macro directives were placed.
- onlymacro: Stops processing after the macro processing step.

<span id="page-34-0"></span>**Outline** 

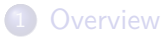

2 [Syntax](#page-6-0)

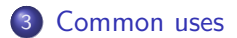

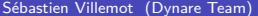

 $299$ 

重

### Modularization

- The @#include directive can be used to split .mod files into several modular components
- **•** Example setup:

modeldesc.mod: contains variable declarations, model equations, and shock declarations simulate.mod: includes modeldesc.mod, calibrates parameters, and runs stochastic simulations

estim.mod: includes modeldesc.mod, declares priors on parameters, and runs Bayesian estimation

- Dynare can be called on simulate.mod and estim.mod
- But it makes no sense to run it on modeldesc.mod
- Advantage: no need to manually copy/paste the whole model (during initial development) or port model changes (during development)

化重新润滑脂

### Indexed sums or products

Example: moving average

```
Before macro processing
```

```
@#define window = 2
```
var x MA\_x;

...

... end;

model;

```
...
MA x = \mathbb{Q}{1/(2*window+1)}*(@#for i in -window:window
         +x(Q{i})@#endfor
        );
```
### After macro processing var x MA\_x; ... model; ... MA  $x = 1/5*($  $+x(-2)$  $+x(-1)$  $+x(0)$  $+x(1)$  $+x(2)$ ); ... end;

### Multi-country models

.mod file skeleton example

```
@#define countries = [ "US", "EA", "AS", "JP", "RC" ]
@#define nth co = "US"@#for co in countries
var Y @{co} K @{co} L @{co} i @{co} E @{co} ...;parameters a_@{co} ...;
varexo ...;
@#endfor
model;
@#for co in countries
Y_Q(co} = K_Q(co} a_Q(co} * L_Q(co} (1-a_Q(co});
...
@# if co != nth co(1+i \mathfrak{C}(co}) = (1+i \mathfrak{C}(nth co}) * E \mathfrak{C}(co}(+1) / E \mathfrak{C}(co}; // UIP relation
@# else
E @{co} = 1;
@# endif
@#endfor
end;
                                                                                    K ロ ▶ K 個 ▶ K 로 ▶ K 로 ▶ - 로 - K 9 Q @
```
## Endogeneizing parameters  $(1/4)$

- When calibrating the model, it may be useful to pin down parameters by targeting endogenous objects
- **•** Example:

$$
y_t = \left(\alpha^{\frac{1}{\xi}} \ell_t^{1-\frac{1}{\xi}} + (1-\alpha)^{\frac{1}{\xi}} k_t^{1-\frac{1}{\xi}}\right)^{\frac{\xi}{\xi-1}}
$$

$$
lab\_rat_t = \frac{w_t \ell_t}{p_t y_t}
$$

- In the model,  $\alpha$  is a (share) parameter, and *lab\_rat<sub>t</sub>* is an endogenous variable
- We observe that:
	- $\triangleright$  setting a value for  $\alpha$  is not straightforward!
	- but we have real world data for lab ratt
	- ▶ it is clear that these two objects are economically linked

 $\Omega$ 

# Endogeneizing parameters (2/4)

- Therefore, when computing the steady state by solving the static model:
	- $▶$  we make  $\alpha$  a variable and the steady state value lab\_rat of the dynamic variable lab\_rat<sub>t</sub> a parameter
	- $\triangleright$  we impose an economically sensible value for *lab rat*
	- $\blacktriangleright$  the solution algorithm deduces the implied value for  $\alpha$
- $\bullet$  We call this method "variable flipping", because it treats  $\alpha$  as a variable and lab rat as a parameter for the purpose of the static model

# Endogeneizing parameters (3/4)

Example implementation

- File modeqs.mod:
	- $\triangleright$  contains variable declarations and model equations
	- ▶ For declaration of alpha and lab\_rat:

```
@#if steady
 var alpha;
 parameter lab_rat;
@#else
 parameter alpha;
var lab_rat;
@#endif
```
 $\mathcal{A} \oplus \mathcal{B}$  and  $\mathcal{A} \oplus \mathcal{B}$  and  $\mathcal{B} \oplus \mathcal{B}$ 

€ □ E

э

# Endogeneizing parameters (4/4)

Example implementation

- File steadystate.mod:
	- $\rightarrow$  begins with @#define steady = true
	- ▶ followed by @#include "modeqs.mod"
	- ▶ initializes parameters (including lab rat, excluding alpha)
	- $\triangleright$  computes steady state (using guess values for endogenous, including alpha)
	- ▶ saves values of parameters and variables at steady-state in a file, using the save params and steady state command
- **File simulate.mod:** 
	- $\rightarrow$  begins with @#define steady = false
	- ▶ followed by @#include "modeqs.mod"
	- $\triangleright$  loads values of parameters and variables at steady-state from file, using the load\_params\_and\_steady\_state command
	- $\blacktriangleright$  computes simulations

 $\left\{ \bigoplus_k k \bigoplus_k k \bigoplus_k k \right\}$ 

## MATLAB/Octave loops vs macro processor loops (1/3)

Suppose you have a model with a parameter *ρ*, and you want to make simulations for three values:  $\rho = 0.8, 0.9, 1$ . There are several ways of doing this:

#### With a MATLAB/Octave loop

```
rhos = [0.8, 0.9, 1];
for i = 1: length (rhos)
  set_param_value('rho',rhos(i));
  stoch simul(order=1);
  if info(1) \sim = 0error('Simulation failed for parameter draw')
  end
```
#### end

- The loop is not unrolled
- MATLAB/Octave manages the iterations
- NB: always check whether the error flag  $info(1) == 0$  to prevent erroneously relying on stale results from previous iterations  $299$ イロト イ押ト イヨト イヨト Sébastien Villemot (Dynare Team) [The Dynare Macro Processor](#page-0-0) 23 May 2023 43/46

MATLAB/Octave loops vs macro processor loops (2/3)

```
With a macro processor loop (case 1)
rhos = [0.8, 0.9, 1];
@#for i in 1:3
  set param value('rho',rhos(\mathcal{Q}{i}));
  stoch simul(order=1);
  if info(1) \sim = 0error('Simulation failed for parameter draw')
  end
@#endfor
```
- Very similar to previous example
- Loop is unrolled
- Dynare macro processor manages the loop index but not the data array (rhos)

 $\sqrt{2}$   $\rightarrow$   $\sqrt{2}$   $\rightarrow$   $\sqrt{2}$   $\rightarrow$ 

MATLAB/Octave loops vs macro processor loops (3/3)

```
With a macro processor loop (case 2)
@#for rho val in [ 0.8, 0.9, 1]set param_value('rho',@{rho_val});
  stoch simul(order=1);
  if info(1) \sim = 0error('Simulation failed for parameter draw')
  end
@#endfor
```
- Shorter syntax, since list of values directly given in the loop construct
- NB: Array not stored as MATLAB/Octave variable, hence cannot be used in MATLAB/Octave

 $\mathbf{A} \cdot \mathbf{A} \cdot \mathbf{B} \cdot \mathbf{A} \cdot \mathbf{B} \cdot \mathbf{A}$ 

<span id="page-45-0"></span>Thanks for your attention! Questions?

## My email: sebastien@dynare.org

Copyright © 2008-2023 Dynare Team License: [Creative Commons Attribution-ShareAlike 4.0](http://creativecommons.org/licenses/by-sa/4.0/)

Sébastien Villemot (Dynare Team) [The Dynare Macro Processor](#page-0-0) 23 May 2023 46/46

 $\rightarrow$  3  $\mp$  3 3  $\mp$  3

 $298$ 

∢母

4 0 F